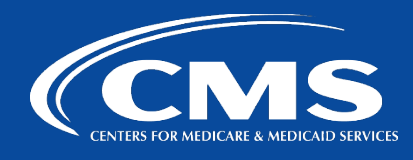

# QualityNet | Lucid

# **QualityNet Lucid Roles**

Due to the limited number of available licenses for the QualityNet Enterprise Lucid Suite, strict adherence to Lucid role request approval policy must be followed.

## **3 Types of Lucid roles**

#### **1. Licensed**

- Able to create and manage Lucidspark boards and Lucidchart diagrams
- Login at [http://qnetlucid.cms.gov/.](http://qnetlucid.cms.gov/)

#### **2. Limited Access User**

- Must become a registered user with Lucid
- Access to Lucidspark boards and Lucidchart diagrams only via shareable link with Guest link provided from host
- Can view unlimited Lucidspark boards **and** Lucidchart diagrams shared with them
- **Can edit a max of five (5) Lucidspark boards per year**
- Unable to edit Lucidchart diagrams
- Unable to utilize Jira integration
- **3. Anonymous --- (Not an actual Harp role; unauthenticated user who accesses Lucidspark with a Guest collaborator link)**
	- Users are NOT registered with Lucid and do NOT require a Lucid role
	- **Cannot** join Lucidchart; Only Lucidspark can be accessed
	- Access to Lucidspark boards only via shareable link with Guest link provided from host
	- Can view unlimited Lucidspark boards shared with them
	- **Can edit a max of five (5) Lucidspark boards per year**
	- Unable to utilize Jira integration

Ultimately, the major difference between Limited Access and Anonymous users is that Anonymous users can only access Lucidspark but NOT Lucidchart, whereas Limited Access users can access and view Lucidchart.

### **Entitlements for Each Role**

- **1. Licensed**
	- **Board Owners**
	- **Scrum Masters**
	- Release Train Engineers (RTEs)
	- **Product Owners**
	- Team Managers

All others should request the Limited Access User role.

#### **2. Limited Access**

All others

If determined in the future, a license is required, a new HARP request should be submitted.

#### **3. Anonymous**

This option does NOT require a Lucid role.

Questions? Reach out to [#help-lucid.](https://hcqis.slack.com/archives/C050PH6AQ30)

#### **Sharing a Board**

Links to Lucid boards and diagrams CANNOT be emailed through the Lucid platform.

- To share a board or diagram:
	- 1. Copy the link.

2. Send link directly to teammates through your own preferred communication platform. \*Those not registered with Lucid, must reach out to the board or diagram owner to gain access as an Anonymous Guest.